## CUCC Website Strava College-Leaderboard Use Guide

Cambridge University Cycling Club is trialling a new custom Strava Leaderboard on the CUCC Website, at [cucc.co.uk/college-leaderboard.](https://www.cucc.co.uk/college-leaderboard)

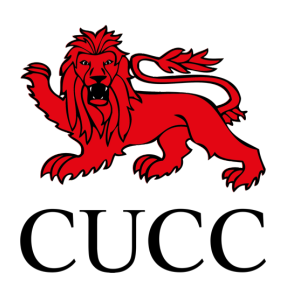

- The leaderboard works using Strava's APIs, and as a result, a link to a reporting account is needed. This account is the friendly 'CUCC Bot'.
- The leaderboard sorts each college by total ride distance, but also has data on elevation, elapsed time, distance per rider etc. Just click on the college you'd like more info on.
- Data updates every 30 minutes, but this may take slightly longer to make it to the website (c.2hrs). Only rides count towards the total.
- The current phase is open to all CUCC members, and is being expanded to those outside of the club too. Follow the steps below to try it out!

## 1 Allow 'CUCC Bot' to follow you on Strava

Accept a follow request from the 'CUCC Bot' Strava account [\(strava.com/athletes/cuccbot\)](https://www.strava.com/athletes/cuccbot). Follow 'CUCC Bot' and they will follow you back, or request to depending on your profile settings.

## 2 Join your College Club

Now join your College's 'CUCC Leaderboard' Club on Strava. You can either find the club via 'CUCC Bot's' profile, or using the table below:

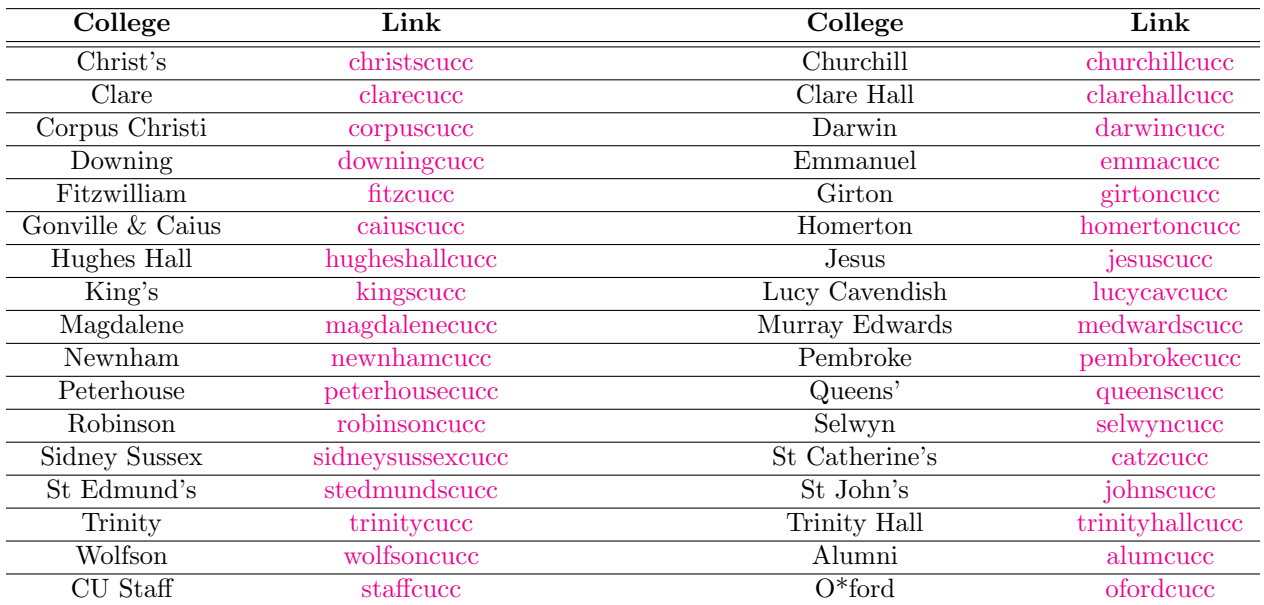

## Privacy

The only data collected from Strava and stored is your first name, surname initial, ride distance, elevation and duration - no GPS data is handled whatsoever. If you ever wish to opt-out of the leaderboard, simply block 'CUCC Bot' on Strava at any time.

> Matt Bryan (mjb314) 18th March 2021